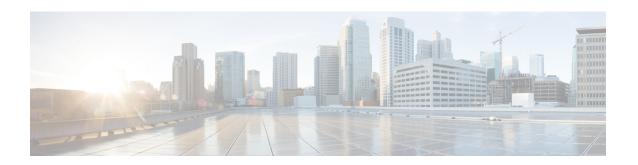

# Configuring MultiGigabit Ports on WS-C3560CX-8PD-S

- Finding Feature Information, on page 1
- Overview of MultiGigabit Ports, on page 1
- Restrictions for MultiGigabit Ports, on page 2
- Supported Cable Types and Maximum Length, on page 2
- Setting the Interface Speed, on page 2
- Examples: Setting the Interface Speed, on page 3

### **Finding Feature Information**

Your software release may not support all the features documented in this module. For the latest caveats and feature information, see Bug Search Tool and the release notes for your platform and software release. To find information about the features documented in this module, and to see a list of the releases in which each feature is supported, see the feature information table at the end of this module.

Use Cisco Feature Navigator to find information about platform support and Cisco software image support. To access Cisco Feature Navigator, go to <a href="http://www.cisco.com/go/cfn">http://www.cisco.com/go/cfn</a>. An account on Cisco.com is not required.

### **Overview of MultiGigabit Ports**

Cisco's Multigigabit Ethernet technology allows you to leverage 802.11ac Wave 2 speeds on your device. Beginning with Cisco IOS XE 3.7.E1 and IOS 15.2(3) E1, you can configure the WS-C3560CX-8XPD-S module to auto-negotiate multiple speeds on switch ports, and support 100 Mbps, 1 Gbps, 2.5 Gbps, and 5 Gbps speeds on Category 5e cables, and up to 10 Gbps over Category6 and Category 6a cables.

Beginning with Cisco IOS XE 3.9.E1 and IOS 15.2(5) E1, by default, interface speeds are downshifted on multigigabit ports. When an interface is unable to establish a high speed link, the line rate is automatically downshifted or reduced to a lower speed. The interface tries up to four times to reestablish a link using the current speed, before downshifting to the next available lower speed. For multigigabit interfaces to support downshifting, the interface speed must be set to **auto** on both sides of the link.

The WS-C3560CX-8XPD-S module has 8 ports, of which the 6 ports are 1-Gigabit Ethernet ports and 2 ports are multigigabit ports. The module also has 2 SFP+ ports.

### **Restrictions for MultiGigabit Ports**

The following restrictions apply:

- MultiGigabit ports do not support 10Mbps speed.
- MultiGigabit ports do not support half-duplex mode.
- MultiGigabit ports do not support EEE.
- Multigigabit ports support downshift only when interface speed is set to **auto** on both sides of the link.

### **Supported Cable Types and Maximum Length**

The following table lists the types of cables and the maximum length of cables supported on the Multigigabit ports.

| Cable Type | 100M | 1G  | 2.5G | 5 <b>G</b> | 10G             |
|------------|------|-----|------|------------|-----------------|
| Category5E | Yes  | Yes | Yes  | Yes        | Not Available   |
| Category6  | Yes  | Yes | Yes  | Yes        | Yes (55 meters) |
| Category6A | Yes  | Yes | Yes  | Yes        | Yes             |

## **Setting the Interface Speed**

To set port speed to 100Mbps/1000Mbps/2500Mbps/5000Mbps/10000Mbps on a Multigigabit Ethernet interface (on a 1000Base-T port), perform this task:

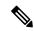

Note

Only 2 ports on the WS-C3560CX-8XPD-S module support Multigigabit Ethernet.

#### **SUMMARY STEPS**

- 1. enable
- 2. configure terminal
- 3. interface tengigabitethernetslot/interface
- **4. speed** [100 | 1000 | 2500 | 5000 | 10000 | **auto** [100 | 1000 | 2500 | 5000 | 10000]]
- 5. [no] downshift disable
- 6. end

#### **DETAILED STEPS**

|        | Command or Action | Purpose                       |
|--------|-------------------|-------------------------------|
| Step 1 | enable            | Enables privileged EXEC mode. |

|        | Command or Action                                                                    | Purpose                                                                                                    |  |
|--------|--------------------------------------------------------------------------------------|----------------------------------------------------------------------------------------------------|--|
|        | Example:                                                                             | Enter your password if prompted.                                                                                        |  |
|        | Switch> enable                                                                       |                                                                                                    |  |
| Step 2 | configure terminal                                                                   | Enters global configuration mode.                                                                                       |  |
|        | Example:                                                                             |                                                                                                    |  |
|        | Switch# configure terminal                                                           |                                                                                                    |  |
| Step 3 | interface tengigabitethernetslot/interface                                           | Specifies the interface to be configured.                                                                               |  |
|        | Example:                                                                             |                                                                                                    |  |
|        | Switch(config)# interface tengigabitethernet 1/0/2                                   |                                                                                                    |  |
| Step 4 | speed [100   1000   2500   5000   10000   auto [100   1000     2500   5000   10000]] | Sets the interface speed.  Note 10G speed is supported only on Category6 and                                            |  |
|        | Example:                                                                             | Category6a cables.                                                                                                    |  |
|        | Switch (config-if)# speed 5000                                                       |                                                                                                    |  |
| Step 5 | [no] downshift disable                                                               | By default, downshift is enabled on multigigabit ports. The                                                             |  |
|        | Example:                                                                             | <b>downshift disable</b> command disables downshift on the specified interface. The <b>no downshift disable</b> command |  |
|        | Switch(config-if)# no downshift disable                                              | enables downshift on the interface.                                                                                     |  |
| Step 6 | end                                                                                  | Returns to privileged EXEC mode.                                                                                        |  |
|        | Example:                                                                             |                                                                                                    |  |
|        | Switch(config)# end                                                                  |                                                                                                    |  |

#### What to do next

To restore autonegotiation (default setting), enter the **no speed** command in the interface configuration mode.

### **Related Topics**

Examples: Setting the Interface Speed, on page 3

### **Examples: Setting the Interface Speed**

This example shows how to set the interface speed to 5G on the Multigigabit Ethernet interface 1/0/2:

```
\label{eq:switch}  \text{Switch} \, (\text{config}) \, \# \, \, \, \\  \text{interface tengigabitethernet 1/0/2} \\  \text{Switch} \, \, (\text{config-if}) \, \# \, \, \\  \text{speed 5000} \\
```

This example shows how to allow the Multigigabit Ethernet interface 1/0/2 to autonegotiate the speed and duplex mode:

```
Switch(config) # interface gigabitethernet 1/0/2
Switch(config-if) # speed auto
```

This example shows how to limit speed negotiation to 2.5G on the Multigigabit Ethernet interface 1/0/1:

Switch(config)# interface gigabitethernet 1/0/1
Switch(config-if)# speed auto 2500

#### **Related Topics**

Setting the Interface Speed, on page 2